# **BAB II PRAKTIK PERANCANGAN BANGUNAN GEDUNG**

## **2.1 Data Perancangan**

Tahapan perancangan gedung diawali dengan pengumpulan data seperti gambar desain rencana bangunan beserta data-data umum yang akan digunakan pada saat merancang. Berikut adalah gambar denah rencana bangunan dan data-data yang diperlukan dalam perancangan serta pedoman yang digunakan dalam melakukan perancangan.

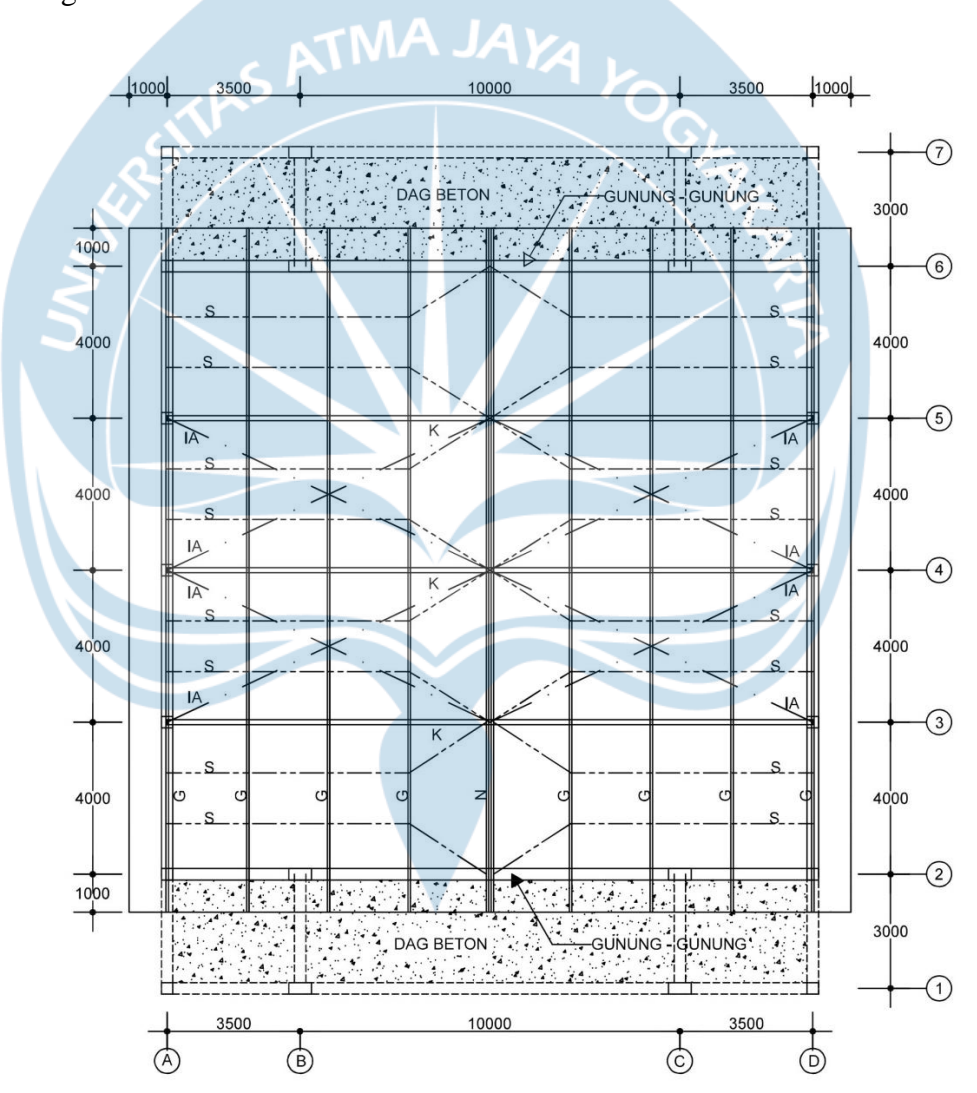

Gambar 2. 1 Denah Rencana Bangunan

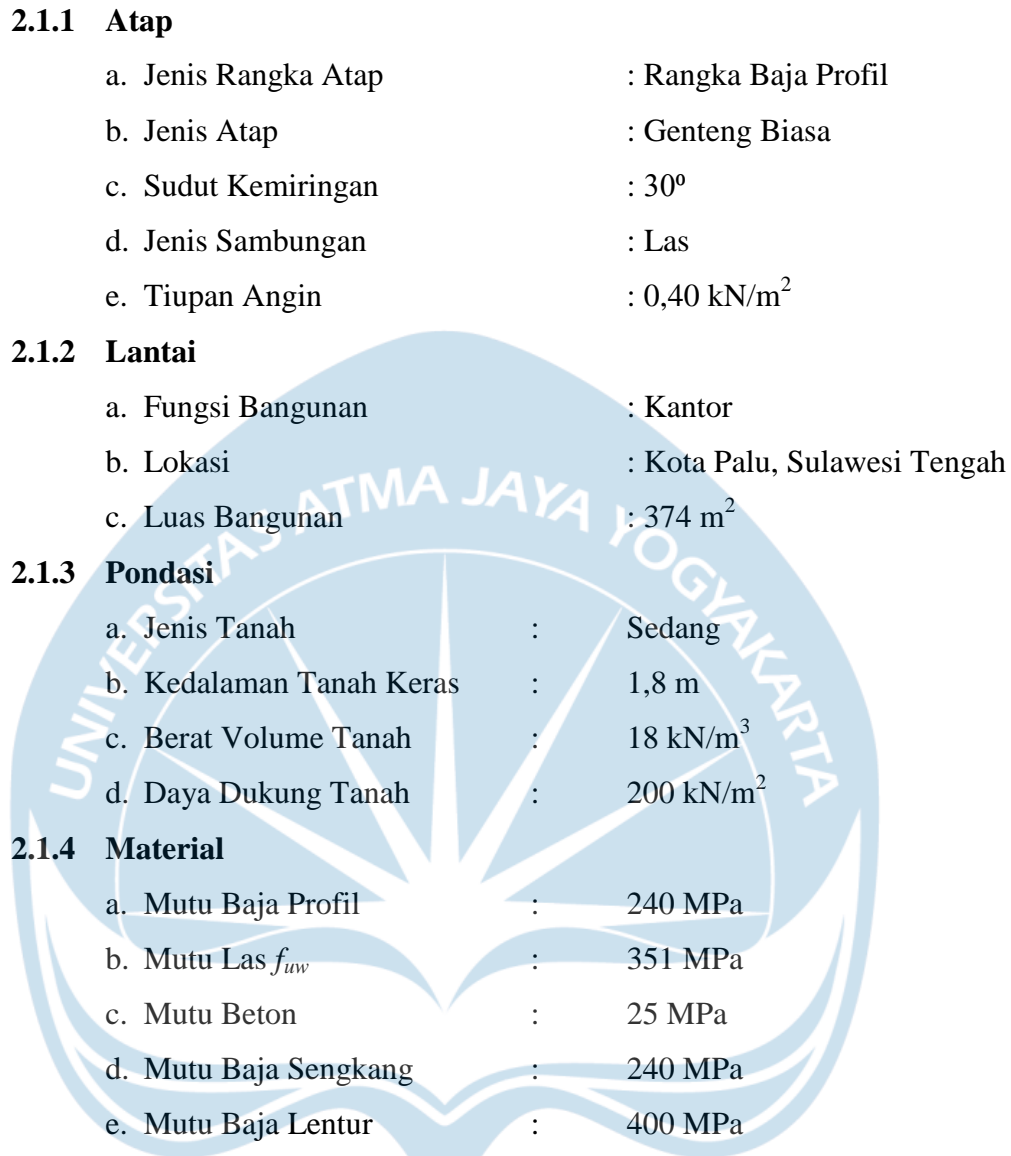

## **2.1.5 Pedoman**

- a. Modul Praktik Perancangan Bangunan Gedung oleh Haryanto Y.W. 2020
- b. SNI 1727:2013 "Beban Minimum untuk Perancangan Bangunan Gedung dan Struktur Lain"
- c. SNI 1729:2015 "Spesifikasi untuk Bangunan Gedung Baja Struktural"
- d. SNI 2847:2013 "Tata Cara Perhitungan Struktur Beton untuk Bangunan Gedung"
- e. SNI 1726:2012 "Tata Cara Perencanaan Ketahanan Gempa untuk Struktur Bangunan Gedung dan Non Gedung "
- f. SNI 03-1729-2002 "Tata Cara Perencanaan Struktur Baja Untuk Bangunan Gedung"

## **2.2 Metode Perencanaan**

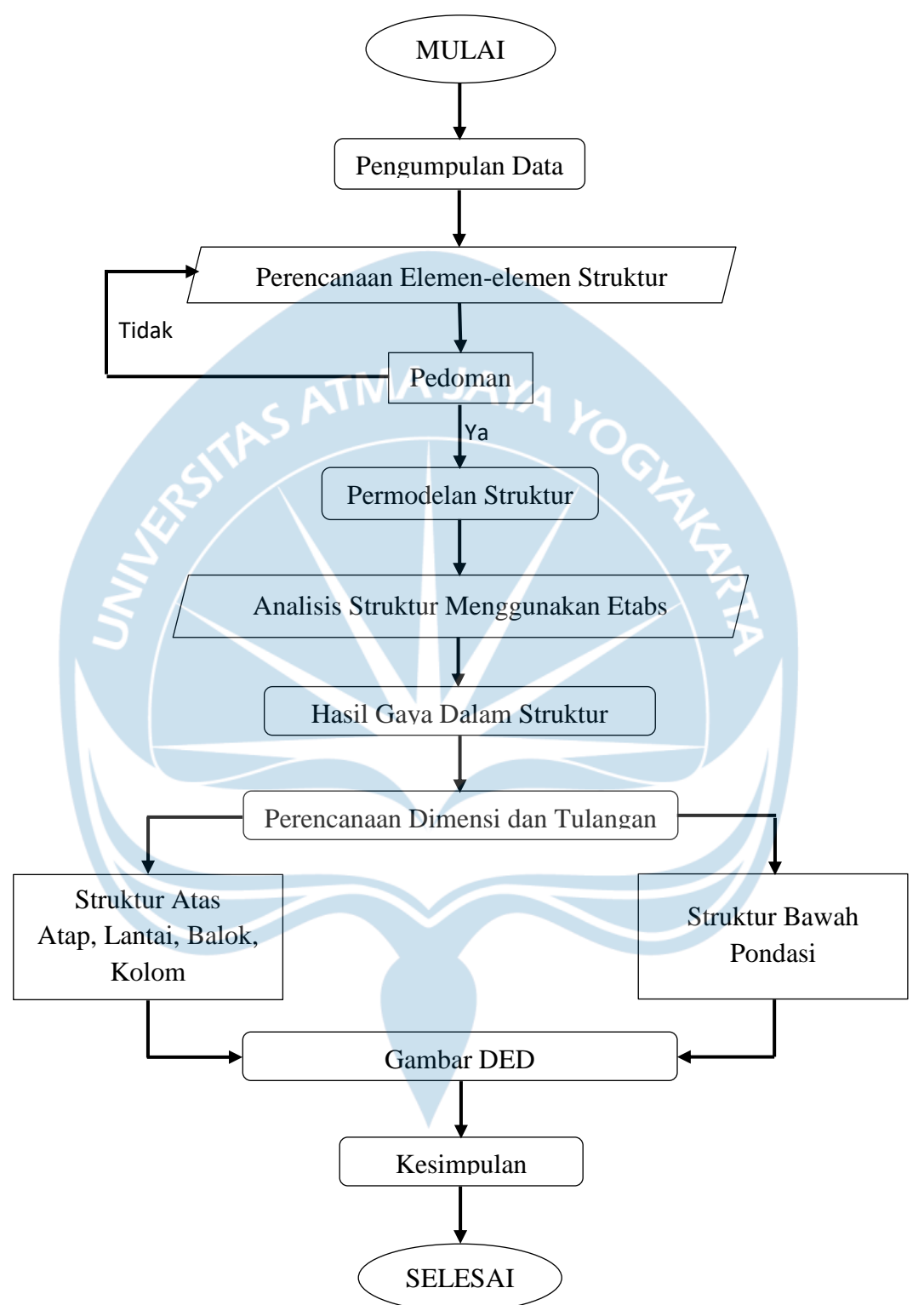

Gambar 2. 2 *Flowchart* Perancangan Bangunan Gedung

#### **2.3 Perencanaan Atap**

Panjang bentang atap 17 m. Beberapa persyaratan untuk menentukan jarak gording dan panjang bentang gording dimuat di dalam Modul Praktik Perancangan Bangunan Gedung oleh Haryanto Y.W. 2020.

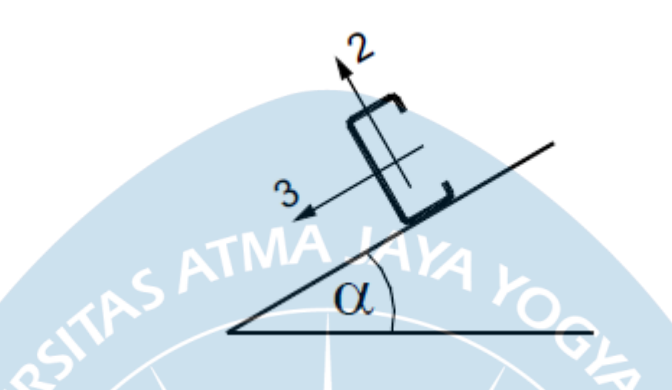

Gambar 2. 3 Gambar Arah Sumbu Momen Gording

Momen dihitung dua arah, berdasarkan sumbu 2 dan sumbu 3 seperti pada gambar 2.2 Arah Sumbu Momen Gording. Setelah mendapatkan momen pada beban mati dan beban hidup, momen yang ada di masukkan ke dalam kombinasi pembebanan untuk mendapatkan momen ultimate rencana.

Pilih profil C 150x65x20x2,3 untuk gording serta catat spesifikasi profil. Cek tegangan (syarat  $\leq F_y$ ) dan cek defleksi (syarat  $\leq \frac{1}{240}L_1$ ) yang terjadi. Dengan koefisien reduksi yang dapat diambil dari Tabel 6.4-2 Faktor reduksi (φ) untuk keadaan kekuatan batas(Badan Standarisasi Nasional, 2002b)dan syarat lendutan maksimum dapat dilihat Tabel 6.4-1 Batas lendutan maksimum (Badan Standarisasi Nasional, 2013). Setelah semua memenuhi syarat maka diambil kesimpulan bahwa profil C 150x65x20x2,3 dapat menopang beban yang sudah direncanakan.

Batang sag-rod digunakan untuk menahan beban arah sumbu lemah pada gording. Untuk panjang sag-rod mengikuti jarak antar kuda-kuda. Perhitungan sag-rod dimulai dengan menghitung gaya terbesar setelah dimasukkan ke dalam kombinasi pembebanan. Setelah perhitungan maka dipilihlah D16 untuk tulangan sag-rod.

Pada perancangan kuda-kuda diawali dengan menganalisis pembebanan yang terjadi di tiap titik beban. Beban P1, P2, dan P3 dibedakan berdasarkan beban yang diteruskan dari rangka gording serta rangka kuda-kuda itu sendiri. Letak beban P1, P2, dan P3 dapat dilihat pada gambar 2.3 Beban Rencana Kuda-kuda.

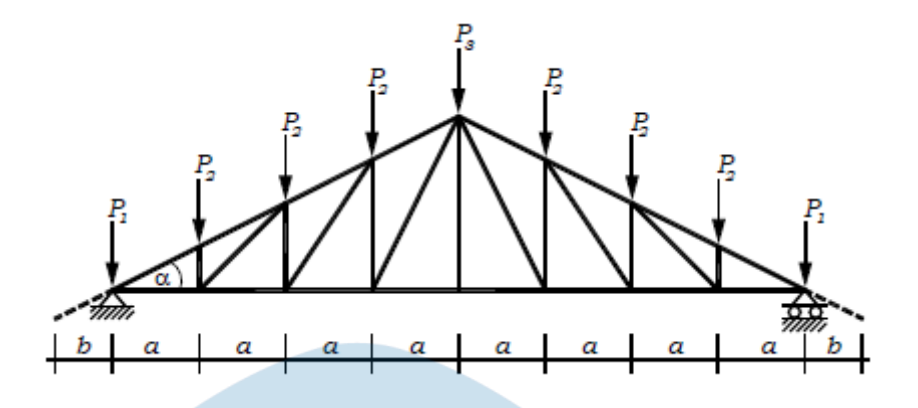

Gambar 2. 4Beban Rencana Kuda-kuda

Setelah semua beban sudah diketahui, maka langkah selanjutnya adalah membuat permodelan 2 dimensi menggunkan *software* SAP 2000 guna untuk mengetahui defleksi dan gaya dalam yang terjadi. Cek defleksi dan gaya dalam dengan syarat(Badan Standarisasi Nasional, 2013) bab 6.3.4. Langkah selanjutnya adalah memasukkan gaya gaya yang terjadi ke dalam tabel dengan kombinasi beban sesuai(Badan Standarisasi Nasional, 2013) bab 6.2.2. Tabel yang berfungsi untuk mengetahui gaya batang tarik dan tekan seperti pada lampiran 2.1 Rencana Gaya Batang Pada Kuda-kuda.

Rencanakan batang untuk kuda-kuda. Berdasarkan lampiran 2.1 Rencana Gaya Batang pada Kuda-kuda, terdapat batang yang mengalami gaya tarik dan gaya tekan terbesar. Gaya dalam batang ini dijadikan acuan untuk mendapatkan profil sambungan yang tepat. Setelah menentukan profil batang kuda-kuda, dipilihlah besi profil 2L 60x60x6 dan 2L 50x50x5 seperti pada gambar . Setelah itu dilakukan pengecekan kekuatan profil terhadap beban tarik. Pengecekan berupa cek terhadap tegangan pada persamaan 10.1.1-1 (Badan Standarisasi Nasional, 2015) dan cek terhadap syarat kelangsingan pada persamaan 10.3.4 (Badan Standarisasi Nasional, 2015). Sedangkan untuk pengecekan terhadap beban tekan. Pengecekan berupa cek terhadap tegangan pada persamaan 9.3-6 (Badan Standarisasi Nasional, 2015) dan cek terhadap kelangsingan pada persamaan 9.1-2(Badan Standarisasi Nasional, 2015).

Tahapan terakhir yaitu merencanakan sambungan elemen kuda-kuda. Hitung panjang las dan kuat rencana las dengan syarat.

Kuat Rencana (Baja Sambungan) < Kuat Rencana (Las)

Setelah dilakukan perhitungan maka diambil kesimpulan baja profil 2L 60x60x6 dan 2L 50x50x5 digunakan untuk rangka baja kuda-kuda. Dengan plat sambung tebal 1 cm dengan sambungan las kekuatan 351 MPa sepanjang 6 cm. Hasil gambar kerja untuk kuda-kuda ada pada lampiran 2.2 Rencana Kuda-kuda Baja dan Detail sambungan ada pada lampiran 2.3 Detail Sambungan Kuda-kuda

## **2.4 Perencanaan Tangga**

Diawal perhitungan perlu di rencanakan tinggi Optrede dan lebar Antrepede. Setelah itu hitung jumlah anak tangga, lebar bordes, lebar tangga, dan sudut kemiringannya.

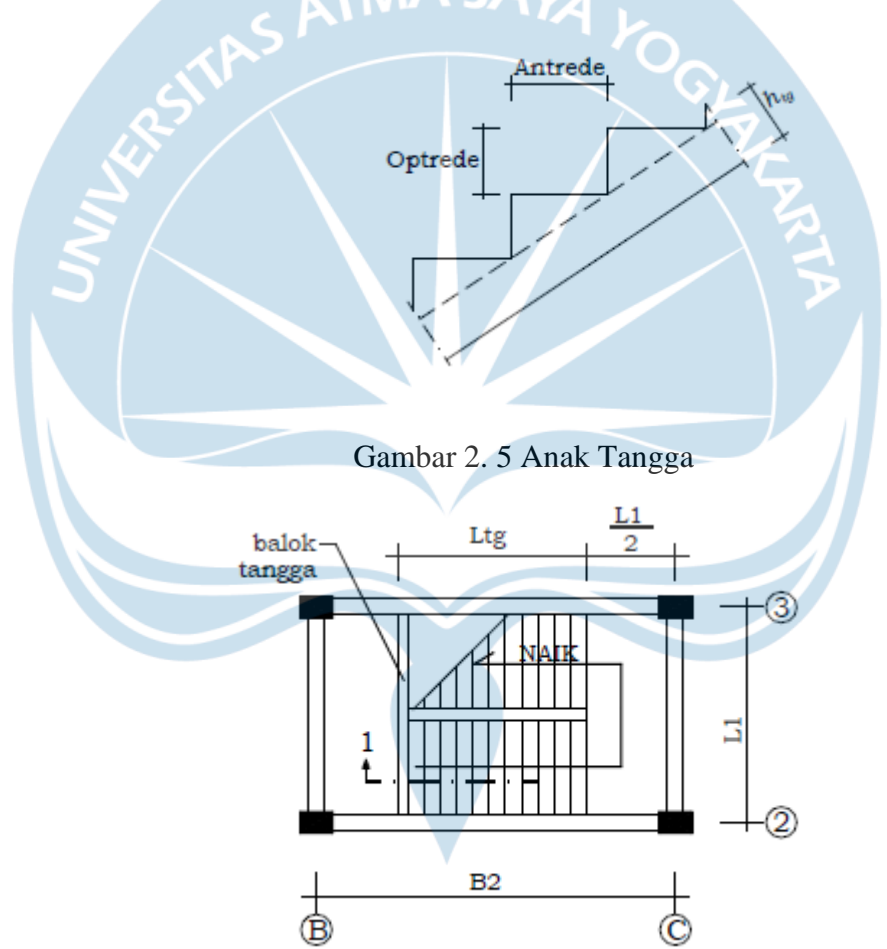

Gambar 2. 6 Denah Rencana Tangga

Setelah itu mulai perhitungan pembebanan yang terjadi di tangga. Selanjutnya dengan bantuan *software* SAP 2000 untuk menghitung gaya dalam yang terjadi pada tangga. Setelah itu lakukan analisis penulangan untuk tangga. Hasil perencanaan tangga ada pada lampiran 2.4 Penulangan Tangga.

#### **2.5 Perencanaan Plat Lantai**

Pada perancangan plat lantai harus diketahui jenis plat lantainya. Plat lantai yang digunakan pada bangunan ini adalah jenis plat lantai 2 arah. Langkah awal yang dilakukan adalah menentukan dimensi dari plat tersebut. Setelah itu menghitung beban yang ditopang oleh plat tersebut. Langkah selanjutnya adalah menghitung rasio kekakuan lentur penampang balok terhadap kekakuan lentur plat (α) pada Pasal 11.5.3 (Badan Standarisasi Nasional, 2013). Setelah mendapatkan tebal plat minimum, maka diambil tebal plat sebesar 120 mm.

Selanjutnya dapat melakukan analisis penulangan plat dengan menghitung Mu untuk mendapatkan  $\rho$  dengan syarat  $\rho_{min} < \rho < \rho_{max}$ . Apabila  $\rho < \rho_{min}$  dan  $\rho > \rho_{\text{max}}$  maka perlu dilakukan desain ulang pada plat. Kemudian hitung luas tulangan untuk mendapatkan jarak antar tulangan. Langkah terakhir dalam analisis tulangan adalah pengecekan gaya geser pada plat. Setelah melalui proses analisis maka didapatkan tabel analisis yang dilampirkan pada lampiran 2.5 Tabel Analisis Plat

### **2.6 Permodelan 3D**

Permodelan 3D menggunakan *software* Etabs. Permodelan 3d berguna untuk mendapatkan gaya-gaya dalam yang terjadi. Untuk mengetahui gaya-gaya dalam yang terjadi. Perlu dilakukan estimasi dimensi untuk balok, kolom, dan plat lantainya. Berikut adalah estimasi dimensi untuk balok, kolom, dan sloof.

| Tipe<br>Bentang | Dimensi Balok Lt 2 & Lt 3 | Dimensi Balok RNG & DAG |
|-----------------|---------------------------|-------------------------|
| B <sub>1</sub>  | 300 x 400 mm              | 250 x 300 mm            |
| B <sub>2</sub>  | 300 X 650 mm              | 250 x 500 mm            |
|                 | 300 x 400 mm              | 250 x 500 mm            |
|                 | 300 x 400 mm              | 250 x 500 mm            |

Tabel 2. 1 Dimensi Rencana Balok

Untuk dimensi rencana pada sloof menggunakan dimensi 250X500 mm. Dimensi plat lantai menggunakan dimensi yang sudah dihitung pada perhitungan plat lantai.

| <b>Titik</b> | Dimensi Kolom Lt 1 & Lt 2   Dimensi Kolom 3 &DAG |              |
|--------------|--------------------------------------------------|--------------|
|              | 400 x 400 mm                                     | 400 x 400 mm |
| B            | 400 X 600 mm                                     | 400 x 400 mm |
|              | 400 x 400 mm                                     | 400 x 400 mm |
|              | 400 x 600 mm                                     | 400 x 400 mm |

Tabel 2. 2 Dimensi Rencana Kolom

Seluruh data yang dibutuhkan telah didapatkan dari perhitungan sebelumnya. Dan data yang belum didapatkan sudah diestimasikan seperti pada tabel 2.1 dan tabel 2.2. Setelah itu software akan menganalisis seluruh komponen inti bangunan dan akan menghasilkan gaya-gaya dalam dari komponen struktur. Seluruh gaya dalam yang terjadi akan digunakan untuk merancang balok , kolom, sloof, dan pondasi.

#### **2.7 Balok & Sloof**

Langkah pertama dalam merencanakan balok adalah menentukan dimensi balok serta menentukan diameter tulangan rencana. Lakukan analisis penulangan pada tiap jenis balok. Analisis dilakukan pada tulangan tumpuan dan lapangan. Di tiap tulangan lakukan analisis terhadap tulangan lentur dan tulangan geser. Pada analisis penulangan lentur balok dengan menghitung Mu untuk mendapatkan  $\rho$  dengan syarat  $\rho_{min} < \rho < \rho_{max}$ . Apabila  $\rho < \rho_{\text{min}}$  dan  $\rho > \rho_{\text{max}}$  maka perlu dilakukan desain ulang pada balok. Kemudian hitung luas tulangan untuk mendapatkan jumlah tulangan. Lakukan analisis tulangan geser untuk mengetahui apakah balok memerlukan tulangan geser atau tidak. Syarat balok memerlukan tulangan geser adalah  $\frac{1}{2}\phi$   $Vc < Vu$ . Apabila  $\frac{1}{2}\phi$ maka dipasang sengkang praktis dengan jarak 200 mm. Perencanaan sloof kurang lebih memiliki langkah yang sama dengan perhitungan balok. Hasil perancangan penulangan balok ada pada lampiran 2.6 Penulangan Balok & Sloof.

#### **2.8 Kolom**

Langkah awal pada perencanaan kolom adalah menentukan dimensi pada kolom dan menentukan diameter rencana pada kolom. Data momen, aksial, dan gaya geser rencana kolom didapatkan dari analisis beban dead, live, dan beban gempa yang sudah di masukkan ke dalam 10 kombinasi pembebanan. Selanjutnya masukkan momen ultimate dan aksial yang terjadi ke dalam diagram interaksi kolom agar mengetahui apakah dimensi kolom rencana sudah aman atau belum. Diagram interaksi kolom ada

pada lampiran 2.7 Diagram Interaksi Kolom. Setelah itu lakukan analisis tulangan geser untuk mengetahui apakah kolom membutuhkan sengkang atau tidak. Syarat kolom memerlukan tulangan geser adalah  $\frac{1}{2}\phi Vc < Vu$ . Apabila  $\frac{1}{2}\phi Vc > Vu$  maka dipasang sengkang praktis dengan jarak 100 mm. Hasil perancangan kolom dilampirkan pada lampiran 2.8 Hasil Perencanaan Kolom.

## **2.9 Perencanaan Pondasi**

Langkah awal pada perencanaan pondasi adalah melakukan analisis pembebanan dengan menggunakan 10 kombinasi pembebanan dan menentukan dimensi pondasi. Lakukan analisis geser 1 arah dan 2 arah pada pondasi dengan syarat  $\phi Vc > Vu$ . Untuk geser 1 arah menggunakan rumus.

$$
Vc = 0.17 \sqrt{f'c} \cdot bw \cdot d \ .
$$

Sedangkan untuk geser 2 arah menggunakan rumus.

\n
$$
\text{Vc } 1 = 0.17. \left( 1 + \frac{2}{\beta} \right) \sqrt{f'c} \text{ bo } d
$$
\n

\n\n $\text{Vc } 2 = 0.33 \sqrt{f'c} \text{ bo } d$ \n

\n\n $\text{Vc } 3 = 0.83 \left( \frac{a.d}{bo} + 2 \right) \sqrt{f'c} \text{ bo } d$ \n

Setelah itu lakukan analisis tulangan lentur untuk mendapatkan diameter dan jarak tulangan.

Gambar kerja pondasi dilampirkan pada lampiran 2.9 Hasil Perencanaan Pondasi.